## **Comment configurer les pré-inscriptions en ligne ?**

## **Pré-requis**

- Avoir configuré au moins un contrat producteur
- Avoir renouvelé tous les contrats producteurs en cours

## **Configurer**

Rendez-vous dans ►**Tableau de bord > Etat d'Amapress > Etat d'Amapress > 9/ Inscriptions en ligne**

Activer l'inscription en ligne pour au moins un contrat

Cocher la case "**Rendre accessible les pré-inscriptions en ligne pour ce contrat**" dans la section **Tableau de bord > Gestion Contrats > Edition > 5/6** pour chacun des contrats concerné

Associer votre modèle de contrat DOCX personnalisé

Contrat Amap classique (Exemple : le contrat Maraîcher)

Contrat Paniers modulables (Exemple : contrats Pains)

Diffuser des contrats personnalisés en PDF

```
Pourquoi ?
```
Cela permet de fixer et protéger le contenu et la mise en page du document, quelle que soit le logiciel dans lequel il sera visualisé.

Comment ?

Nous avons mis en place un webservice qui convertit les documents DOCX personnalisés en PDF.

Il s'agit d'un service sécurisé (https), pas de stockage de données, les fichiers sont supprimés après conversion.

Ce service est limité, c'est pourquoi il est nécessaire de nous demander un code d'accès.

[contact@amapress.fr?body=Bonjour Amapress, Pouvez-vous créer mon compte utilisateur pour le](mailto:contact@amapress.fr?body=Bonjour Amapress, Pouvez-vous créer mon compte utilisateur pour le service de conversion PDF) [service de conversion PDF](mailto:contact@amapress.fr?body=Bonjour Amapress, Pouvez-vous créer mon compte utilisateur pour le service de conversion PDF)

Le webservice Amapress peut fournir d'autres services, tels que la réduction de poids de PDF.

From: <https://wiki.amapress.fr/> - **Documentation en ligne d'Amapress**

Permanent link: **[https://wiki.amapress.fr/contrats/pre\\_inscription\\_configuration?rev=1587548819](https://wiki.amapress.fr/contrats/pre_inscription_configuration?rev=1587548819)**

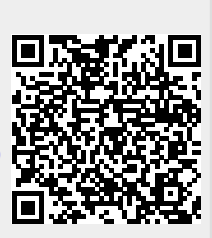

Last update: **2020/04/22 11:46**